## Protecting the Currently Displayed File

Protects or releases protection of the currently displayed file.

1 Select the playback mode.

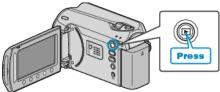

2 Select video or still image mode.

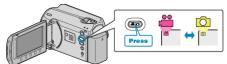

 ${\it 3}$  Touch is to display the menu.

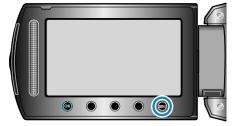

4 Select "EDIT" and touch .

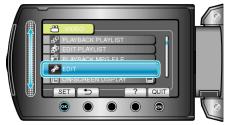

5 Select "PROTECT/CANCEL" and touch .

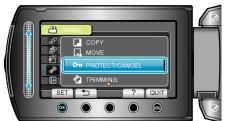

6 Select "CURRENT" and touch .

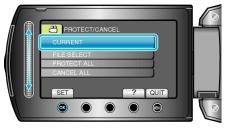

7 Check that it is the file to protect, select "YES" and touch  $\circledast$ .

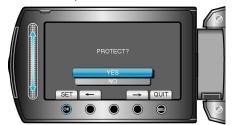

• The file to protect appears on this screen.

- Touch the operation buttons "←" / "→" to select the previous or next file.
- After setting, touch .
- To exit the screen, touch 🗐.